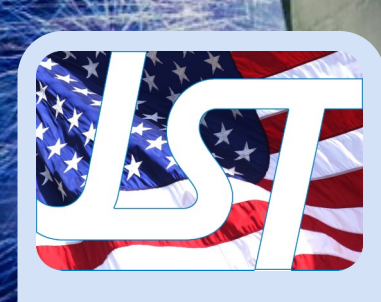

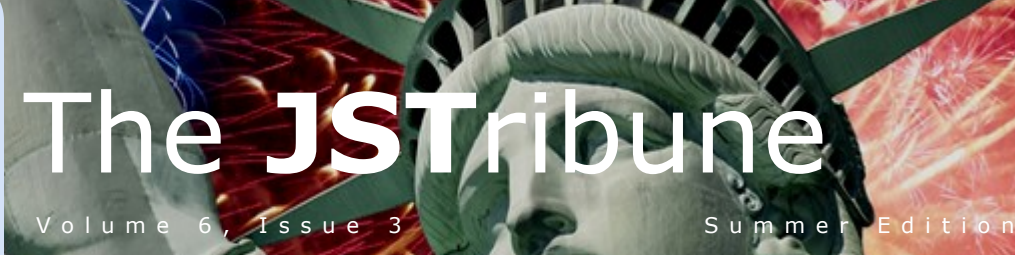

#### Inside this issue:

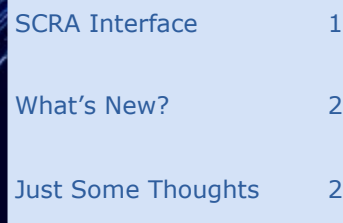

## Direct From the Source!!!

Wouldn't life be grand if 2 there were a way to get Military Scrubs in **CollectMax** that came

2 directly from the Department of Defense?

> We at JST are proud to now offer the SCRA Search Interface!

> The SCRA (Servicemembers Civil Relief Act) Search Interface is a custom program to process military search records by creating batch files to be submitted and received from the U.S. Department of Defense (DOD) website.

Here is how it works:

The interface exports the selected debtor information to a file formatted to meet the DOD specifications. The export file is then prepared and placed in an export folder (location to be determined by you). You then log into the DOD website and submit the file.

The export process will determine the debtors to be exported by Client (Single, Groups or Sets), Status, Action Code, and Open Date Range. An option to select which variable is to be included in the "Record ID" field will give you flexibility in generating the export records. You can apply an Activity Code to a Claim as part of the export process. For firms sending a high volume of records to the DOD, there is an option to limit the number of records in an output file as well.

You may automate Action, Status and Activity Codes for returned records based upon properties in the file: Active Military; Non-Active Military; Military Status Changed to

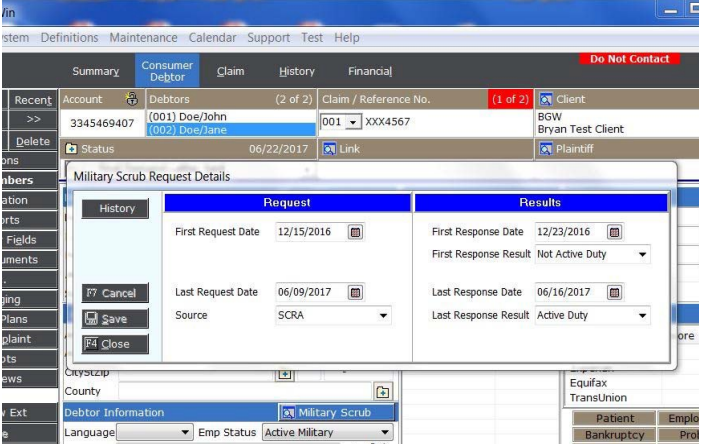

Active; Military Status Changed to Non-Active.

You will have the option to save the actual certificate provided by the DOD as an image via the Document Management module. The associated Image Type Code can be designated by you, including the option to have different Image Type Codes for Active Military records and Non-Active records.

We know that some users prefer to store the report images in a different location than the traditional **CollectMax** image directory. So the SCRA Search Interface includes the ability to establish a different location to archive the SCRA reports.

You will also have the ability to establish separate Client Sets to export to the DOD, allowing you to establish different settings and options for different **CollectMax** clients. And since all of the settings can be saved, you are free to automate/ schedule the running of the export and import utilizing the Automation feature. Imagine coming into the office, and these are already

#### done for you!

A new feature in the form of a Military Scrub button has been added to **CollectMax** for version 8 users. By selecting the Military Scrub button, found on the Debtor tab, you can view Request and Result information fields reflecting first and last dates, results and source.

For Customers with the SCRA Search Interface, a History button will be included on this form. Here you may view all of the Upload and Download history for this debtor. You auditors will thank you, as they will no longer have to scroll through all the history notes under the History tab in an effort to see when the SCRA inquiries took place.

Both **CollectMax**™ version 8 and the Document Management module are required for this program. If you would like more information on the SCRA interface or any of our other add-on features, please contact our Sales team at [sales@collectmax.com,](mailto:sales@collectmax.com) or call (804) 288-7850.

## Upcoming Events

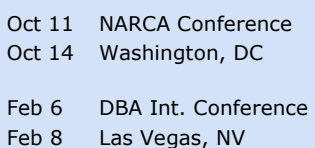

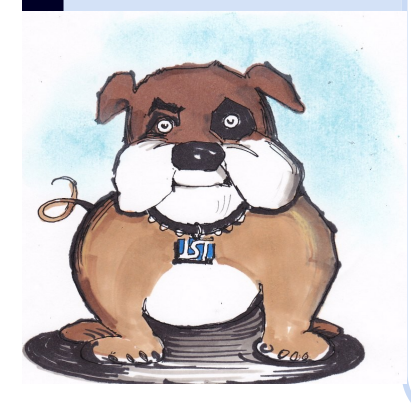

# What's New?

At **JST**, we are constantly striving to develop a better product for our customers. Here is a breakdown of the latest additions and enhancements to **CollectMax**.

#### **Documents:**

- Added a new document variables:
	- FUTRCMCSTS Claim Trust Future Costs
	- PMTCOUNT Count of All Payments
	- MALLPAY Total payments for multiple claims
	- PFCSTDATE and PFCSTAMT - Payment forecast variables
- Added more details to Document Master Report export to Excel.
- Report Variable Editor is now accessible from Main Menu.
- Added new a document property to update Garnishment Release Date when a document is printed or placed on print list.
- Updated to allow multiple image types.

#### **Link:**

 Added print option to Account SSN Links

#### **Demographics:**

Added DMV (Department of

Motor Vehicles) as a source • for address.

- Added "Spouse/Co-Signer" & "Divorced/Co-signer" & "Divorced" to the Relationship Drop-Down menu
- Added French to consumer language option.
- Military Scrub Request/ Results fields have been added to consumer debtor tab under Debtor Information. (Version 8 only)
- Added new lookup options for web search

#### **Litigation:**

- Added option to the Service form for the To Be Served Import to use the Debtor's Physical or Main/ Selected address.
- Added fields to Bank/Wage Garnishment screen.

#### **Reports:**

• Added a Debtor(1) Zip and Debtor(2) Zip to the Advanced Reports options.

#### **System:**

- Added a system option for Debtor List Report to use an Edit Box instead of drop -down for Account Selection.
- Added option to Disallow deletion of Account Member unless system password is entered.

 Added option to Suppress Reason Code in cost reason description for Cost Detail Remittance, Cost Analysis and Invoice Reports.

#### **MaxExtract:**

 Added a select by file feature to MaxExtract.

#### **Activity Code:**

- Added a quick access option for Call Activity when loading an account. (Version 8 only)
- Disallow deleting Activity codes that are assigned to Completion Codes.
- Added Cease and Desist Requested checkbox to CALL Activity form.

#### **System Security:**

• Added system security to Action Completion form, Renumber Debtors & Quick Dex.

#### **Actions:**

 Added a default note to action code definition.

#### **Automation:**

• Allow user to specify a batch file name for Automation.

If you have any questions, or would like assistance with these or any other features in **CollectMax**, please contact our Support team at (804) 288- 7850 or email us at [help@collectmax.com.](mailto:help@collectmax.com)

# Just Some Thoughts

Like many of the interfaces in **CollectMax**, the

Servicemembers Civil Relief Act (SCRA) interface was started as a customer request.

As a former collector who did numerous searches for Military Status, I understood the time and effort it takes to manually scrub accounts. I knew there had to be a more effective method.

So we developed the SCRA interface. This allows you to create upload files to interface directly with the DMDC website to process requests. Once the requests are processed, the interface will allow you to import and update your existing accounts as well as import the images. The driving force behind the interface itself is to be able to process multiple request files by different actions, status, clients and be able to output files according to those specifications with a single click. The import works the same, but instead of creating the upload files you

select multiple input files at once and the interface will import each in succession.

The thought process was as each client has specific reporting instructions (for both sending and receiving this information) for when and how to report; we wanted a process that was as flexible as needed but still easy to use and hopefully easy to implement.

> Tim Lynch Programmer/Analyst

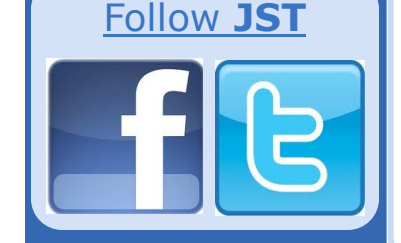

If you would to see your firm spotlighted in a future edition of the newsletter, please drop us a line to Comments/ Suggestions below.

#### Comments/Suggestions:

Please send to [bwilliams@collectmax.com](mailto:bwilliams@collectmax.com)

## **JST**

804 Moorefield Park Dr. Suite 305 Richmond, VA 23236

Phone: 804-288-7850 Fax: 804-288-8957 Web: [www.collectmax.com](http://www.collectmax.com)

Simply the right choice.